## 船橋市道路損傷通報システム 通報・情報提供 〜操作手順〜<br>・・・・・

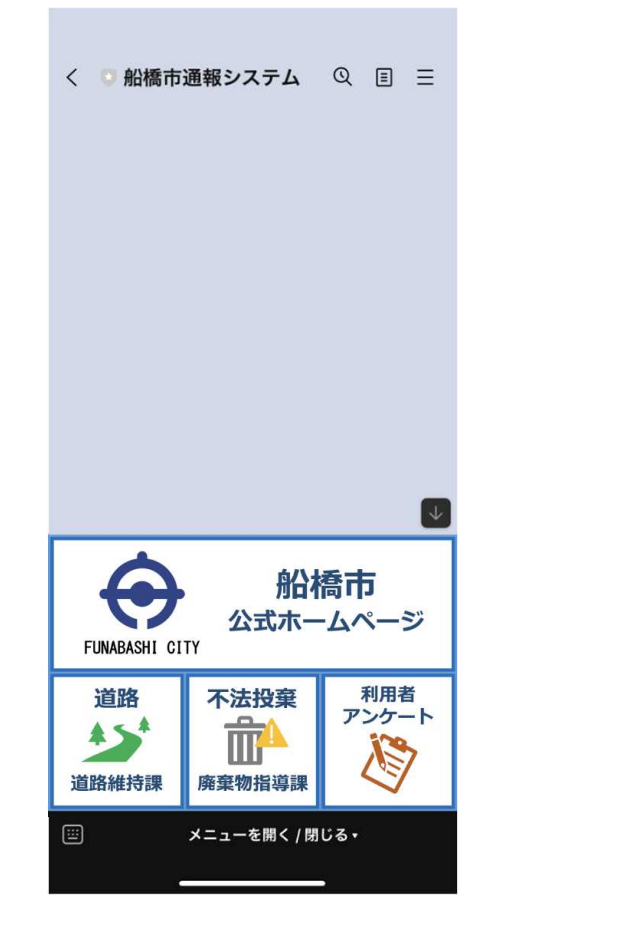

1.下部メニューより「道路」をクリックしてください。

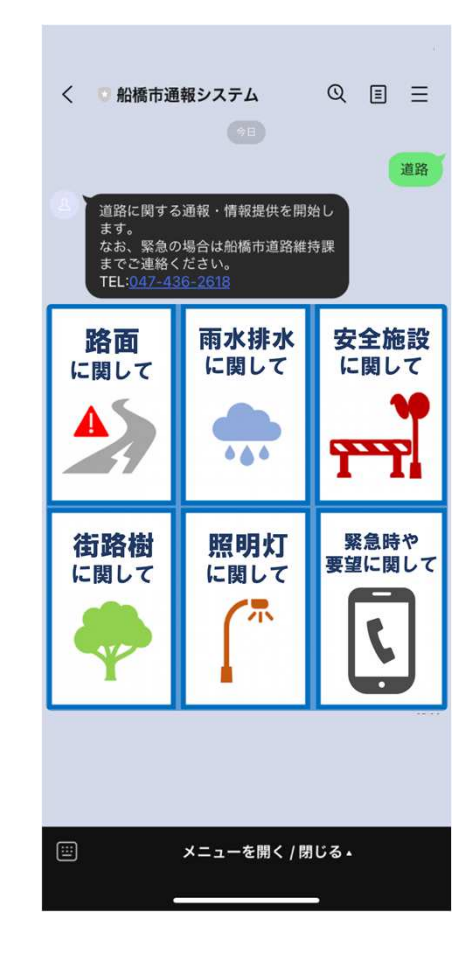

2.通報したい内容を選択してください。

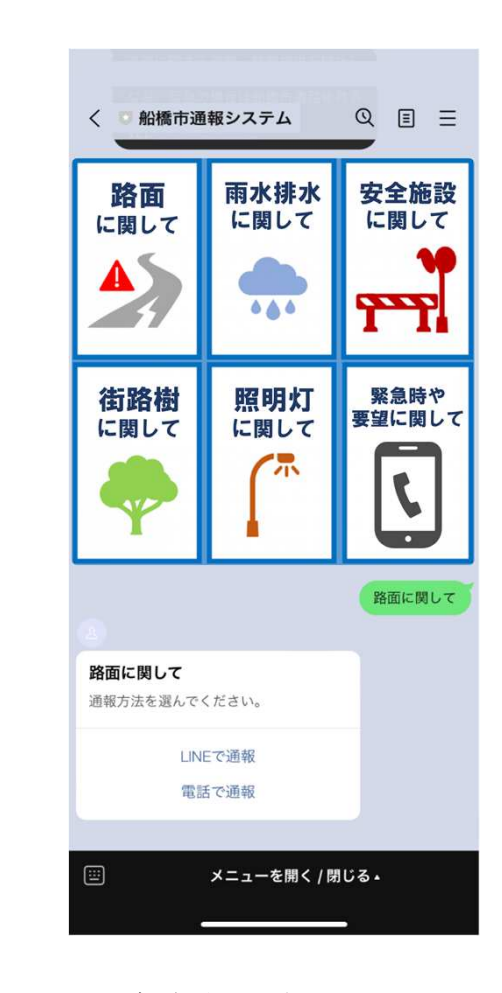

3.通報方法を選択してください。 ※緊急を要する場合は電話で通報してください。

## 船橋市道路損傷通報システム 通報・情報提供 〜操作手順〜<br>・・・・・・

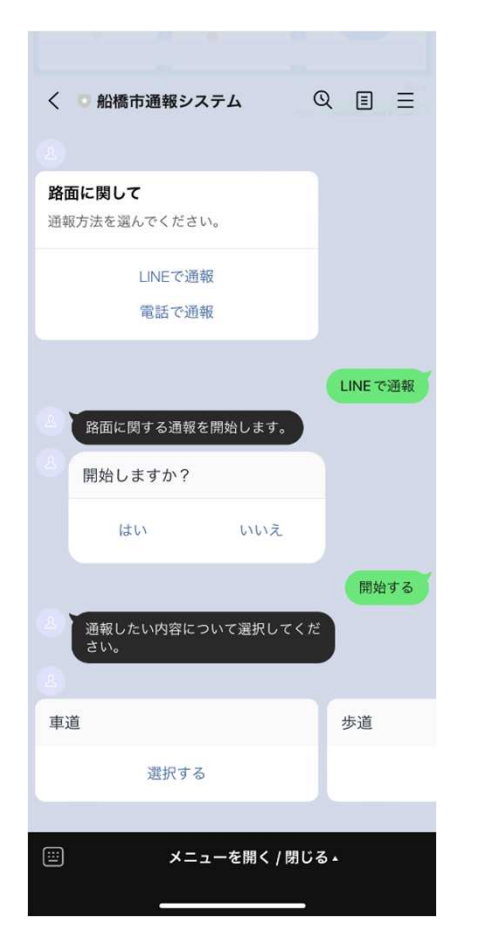

4.通報したい内容(詳細)を選択してください。

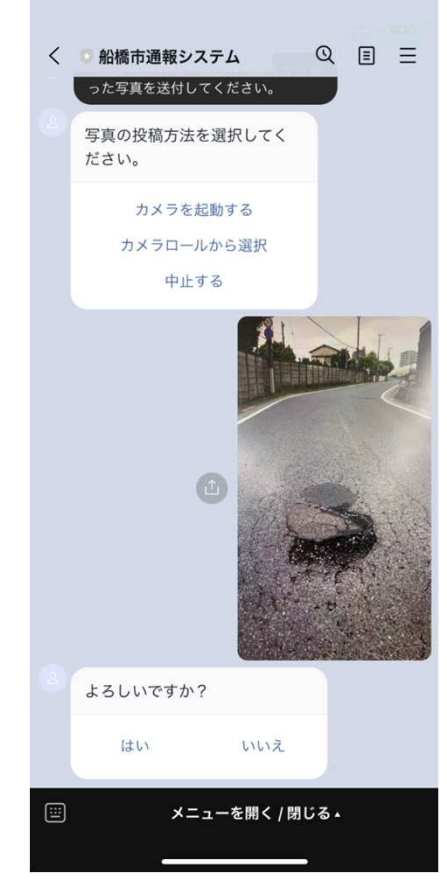

5.状況のわかる近景写真を送信してください。 ※写真撮影の際は周りに気をつけてください。

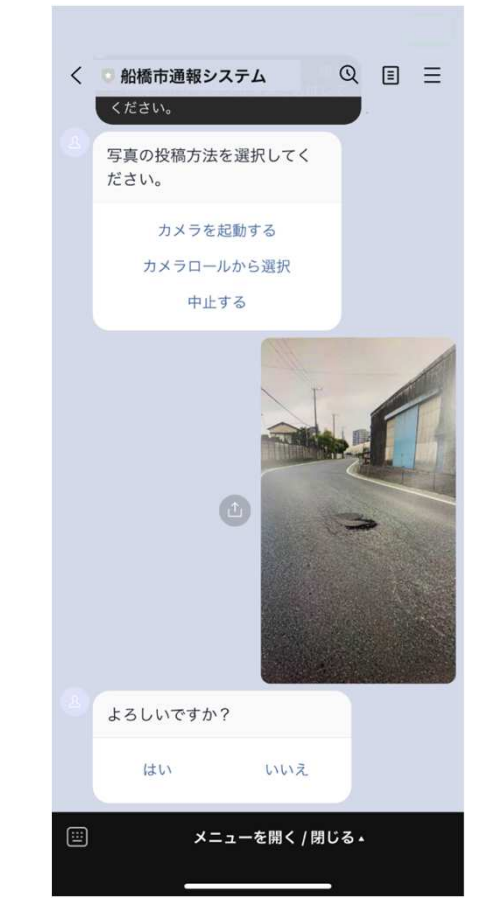

6.続いて、状況のわかる遠景写真 を送信してください。 ※写真撮影の際は周りに気をつけてください。

## 船橋市道路損傷通報システム 通報・情報提供 〜操作手順〜<br>・・・・・・

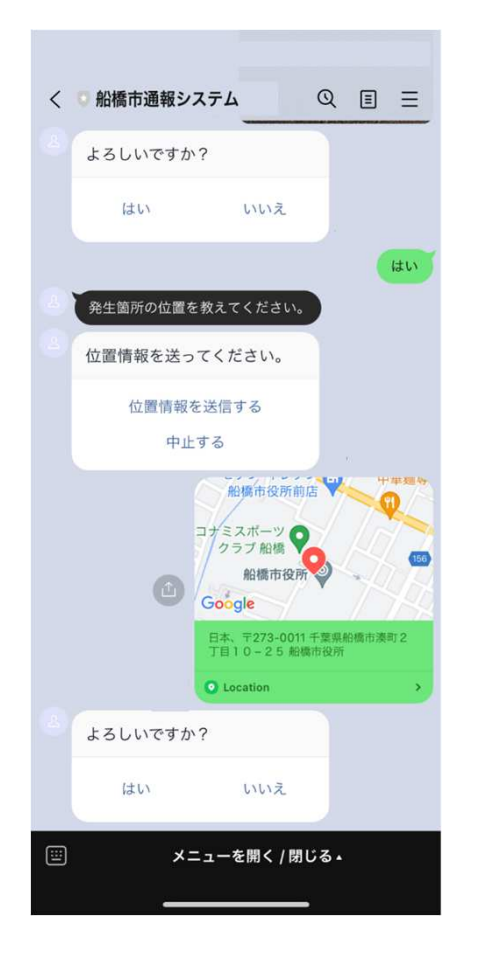

7.位置情報を送信してください。

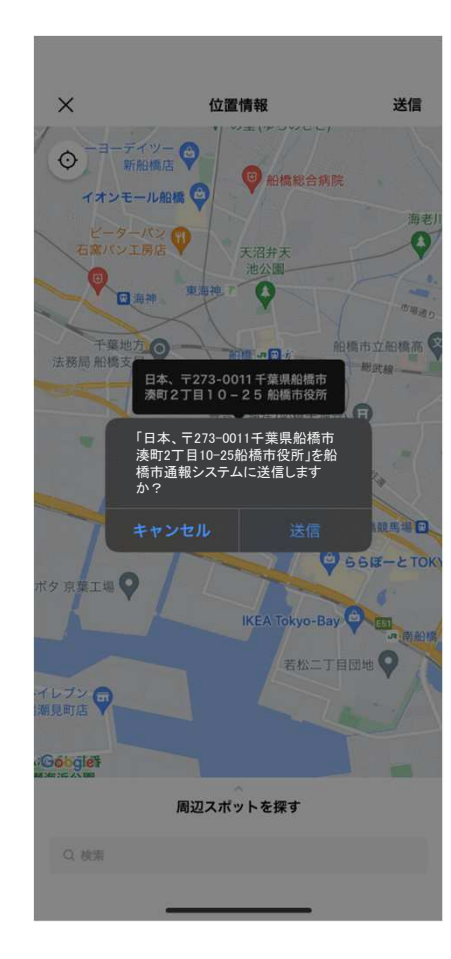

。 8. GPS機能に誤差がある場合は<br>- 手動でピンを当該箇所に動か 9. 以上で、通報・情報提供は<br>- !デ洋信 - デジキい 手動でピンを当該箇所に動か して送信してください。

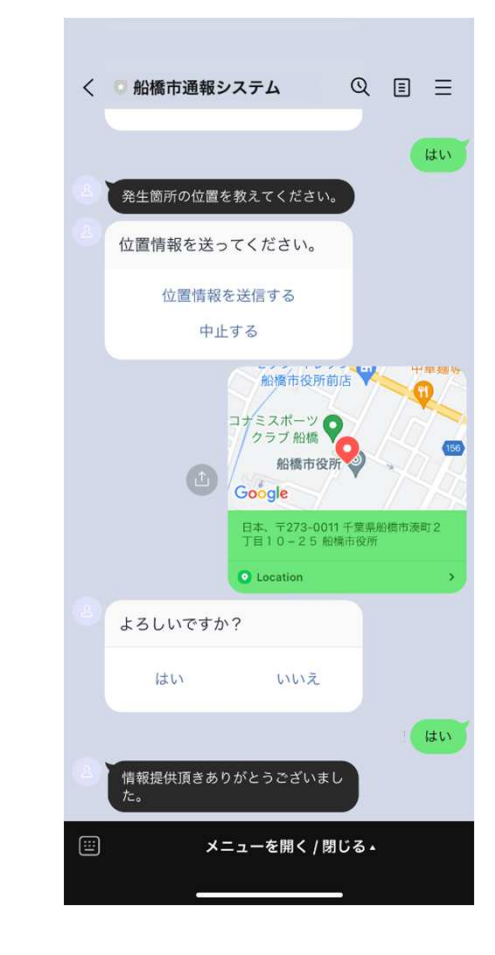

完了となります。